# **eole-proftpd - Tâche #21651**

Scénario # 20216 (Terminé (Sprint)): Les ACL sur les dossiers créés via FTP devraient être correctes [signalement upstream]

# **faire le packaging Debian de la version inclue chez EOLE**

09/10/2017 10:08 - Gérald Schwartzmann

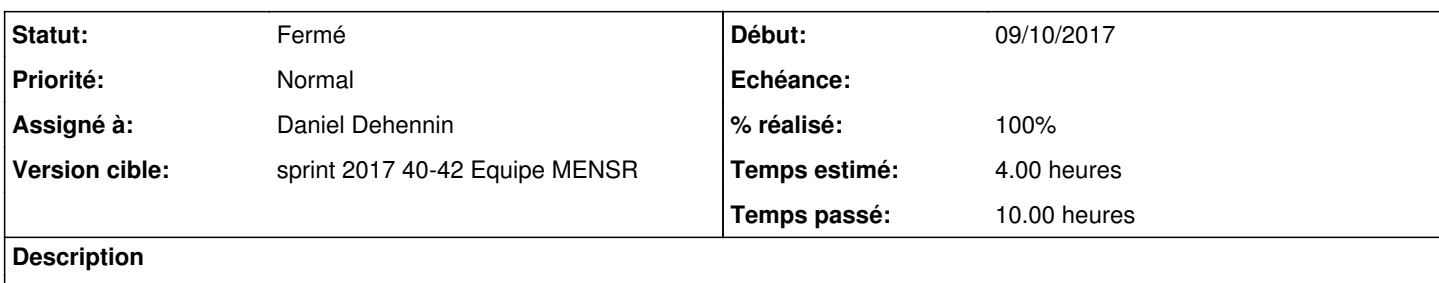

#### **Historique**

# **#1 - 09/10/2017 15:21 - Gérald Schwartzmann**

<https://packages.debian.org/stretch/amd64/proftpd-basic/download>

### **#2 - 10/10/2017 09:46 - Scrum Master**

*- Statut changé de Nouveau à En cours*

### **#3 - 13/10/2017 10:49 - Gérald Schwartzmann**

"Working on existing packages with Git for newbies" sur la page <https://wiki.debian.org/GitPackaging>

### **#4 - 17/10/2017 14:32 - Gérald Schwartzmann**

apt install git-buildpackage

apt source proftpd-dfsg

Importing already existing Debian™ packages : <http://honk.sigxcpu.org/projects/git-buildpackage/manual-html/gbp.import.html#GBP.IMPORT.EXISTING>

gbp import-dsc proftpd-dfsg\_1.3.5d-1.dsc

```
eole@debian:~/pro$ gbp import-dsc proftpd-dfsg_1.3.5d-1.dsc
gbp:info: No git repository found, creating one.
gbp:info: Tag upstream/1.3.5d not found, importing Upstream tarball
gbp:info: Version '1.3.5d-1' imported under '/home/eole/pro/proftpd-dfsg'
eole@debian:~/pro$
```

```
eole@debian:~/pro/proftpd-dfsg$ git branch -a
* master
   upstream
eole@debian:~/pro/proftpd-dfsg$ git checkout upstream
Basculement sur la branche 'upstream'
eole@debian:~/pro/proftpd-dfsg$
```
#### Importing a new upstream version

#### <http://honk.sigxcpu.org/projects/git-buildpackage/manual-html/gbp.import.new.upstream.html>

wget ftp://ftp.proftpd.org/distrib/source/proftpd-1.3.6.tar.gz

```
eole@debian:~$ mkdir proftpd-dfsg
eole@debian:~$ cd proftpd-dfsg/
eole@debian:~/proftpd-dfsg$ git init
Dépôt Git vide initialisé dans /home/eole/proftpd-dfsg/.git/
eole@debian:~/proftpd-dfsg$
```

```
gbp import-orig proftpd-1.3.6.tar.gz
```

```
What will be the source package name? [proftpd] 
What is the upstream version? [1.3.6]
tar: proftpd-1.3.6.tar.gz : open impossible: Aucun fichier ou dossier de ce type
tar: Error is not recoverable: exiting now
gbp:error: Couldn't unpack "proftpd-1.3.6.tar.gz": it exited with 2
eole@debian:~/proftpd-dfsg$
```

```
eole@debian:~/proftpd-dfsg$ gbp import-orig --verbose proftpd-1.3.6.tar.gz
gbp:debug: ['git', 'rev-parse', '--show-cdup']
gbp:debug: ['git', 'rev-parse', '--is-bare-repository']
gbp:debug: ['git', 'rev-parse', '--git-dir']
gbp:debug: ['git', 'for-each-ref', '--format=%(refname:short)', 'refs/heads/']
gbp:debug: ['git', 'show-ref', 'refs/heads/upstream']
gbp:debug: ['git', 'status', '--porcelain']
gbp:debug: ['git', 'rev-parse', '--quiet', '--verify', 'master:debian/changelog']
What will be the source package name? [proftpd] 
What is the upstream version? [1.3.6]
gbp:debug: ['git', 'tag', '-l', 'upstream/1.3.6']
gbp:debug: tar ['-C', '../tmpCPO5Im', '-a', '-xf', 'proftpd-1.3.6.tar.gz'] []
tar: proftpd-1.3.6.tar.gz : open impossible: Aucun fichier ou dossier de ce type
tar: Error is not recoverable: exiting now
gbp:error: Couldn't unpack "proftpd-1.3.6.tar.gz": it exited with 2
eole@debian:~/proftpd-dfsg$
```

```
eole@debian:~/proftpd-dfsg$ gbp import-orig ../proftpd-1.3.6.tar.gz
What will be the source package name? [proftpd] 
What is the upstream version? [1.3.6]
gbp:info: Importing '../proftpd-1.3.6.tar.gz' to branch 'upstream'...
gbp:info: Source package is proftpd
gbp:info: Upstream version is 1.3.6
gbp:info: Successfully imported version 1.3.6 of ../proftpd-1.3.6.tar.gz
eole@debian:~/proftpd-dfsg$
```

```
cd ..
apt source proftpd-dfsg
```

```
cd proftpd-dfsg
gbp import-dsc ../proftpd-dfsg_1.3.5d-1.dsc
```
eole@debian:~/proftpd-dfsg\$ gbp import-dsc ../proftpd-dfsg\_1.3.5d-1.dsc gbp:info: Tag upstream/1.3.5d not found, importing Upstream tarball gbp:info: Version '1.3.5d-1' imported under '/home/eole/proftpd-dfsg' eole@debian:~/proftpd-dfsg\$

#### **#5 - 17/10/2017 15:08 - Gérald Schwartzmann**

*- % réalisé changé de 0 à 20*

#### installation des dépendances

apt install libacl1-dev libattr1-dev libcap-dev libldap2-dev default-libmysqlclient-dev libncurses5-dev libpam -dev libpcre3-dev libpq-dev libsqlite3-dev libssl-dev libwrap0-dev unixodbc-dev zlib1g-dev libgeoip-dev libmem cached-dev

dpkg-buildpackage -rfakeroot -us -b

#### **#6 - 18/10/2017 17:29 - Gérald Schwartzmann**

Nouvel essai :-)

Tracker du paquet sur debian <https://tracker.debian.org/pkg/proftpd-dfsg>

gbp clone https://anonscm.debian.org/git/pkg-proftpd/proftpd-dfsg.git

```
eole@debian:~/clean/proftpd-dfsq$ uscan --report --verbose
uscan info: uscan (version 2.17.10) See uscan(1) for help
uscan info: Scan watch files in .
uscan info: Check debian/watch and debian/changelog in .
uscan info: package="proftpd-dfsg" version="1.3.5e-1" (as seen in debian/changelog)
uscan info: package="proftpd-dfsg" version="1.3.5e" (no epoch/revision)
uscan info: ./debian/changelog sets package="proftpd-dfsg" version="1.3.5e" 
uscan info: Process ./debian/watch (package=proftpd-dfsg version=1.3.5e)
uscan info: Last orig.tar.* tarball version (from debian/changelog): 1.3.5e
uscan info: Last orig.tar.* tarball version (dversionmangled): 1.3.5e
uscan info: Requesting URL:
      ftp://ftp.proftpd.org/distrib/source/
uscan info: matching pattern (?:(?:ftp://ftp.proftpd.org)?\/distrib\/source\/)?proftpd-([\d\.]+)\.tar\.gz
uscan info: Standard FTP listing.
uscan warn: In debian/watch no matching files for watch line
   ftp://ftp.proftpd.org/distrib/source/proftpd-([\d\.]+)\.tar\.gz
uscan info: Scan finished
eole@debian:~/clean/proftpd-dfsg$
```
gbp import-orig ../proftpd-1.3.6.tar.gz

préparation du changelog gbp dch -a

gbp dch -a -N 1.3.6 obtenir le dernier tag git describe --match debian/\*

git checkout -- debian/changelog less debian/changelog gbp dch -a -N 1.3.6-1

stop

travail avec un mauvais nom de worker

### **#7 - 19/10/2017 09:39 - Scrum Master**

*- Assigné à mis à Daniel Dehennin*

### **#8 - 19/10/2017 14:10 - Daniel Dehennin**

*- % réalisé changé de 20 à 90*

### **#9 - 19/10/2017 14:10 - Daniel Dehennin**

*- Restant à faire (heures) changé de 4.0 à 2.0*

# **#10 - 19/10/2017 14:10 - Daniel Dehennin**

Il reste à faire un rapport chez Debian pour leur donner notre branche.

# **#11 - 20/10/2017 09:39 - Daniel Dehennin**

- *% réalisé changé de 90 à 100*
- *Restant à faire (heures) changé de 2.0 à 0.0*

Proposition faite chez Debian<https://bugs.debian.org/cgi-bin/bugreport.cgi?bug=879113>

# **#12 - 20/10/2017 09:39 - Daniel Dehennin**

*- Statut changé de En cours à Fermé*